# **Colibris Framework**

**Nov 05, 2019**

## **Contents**

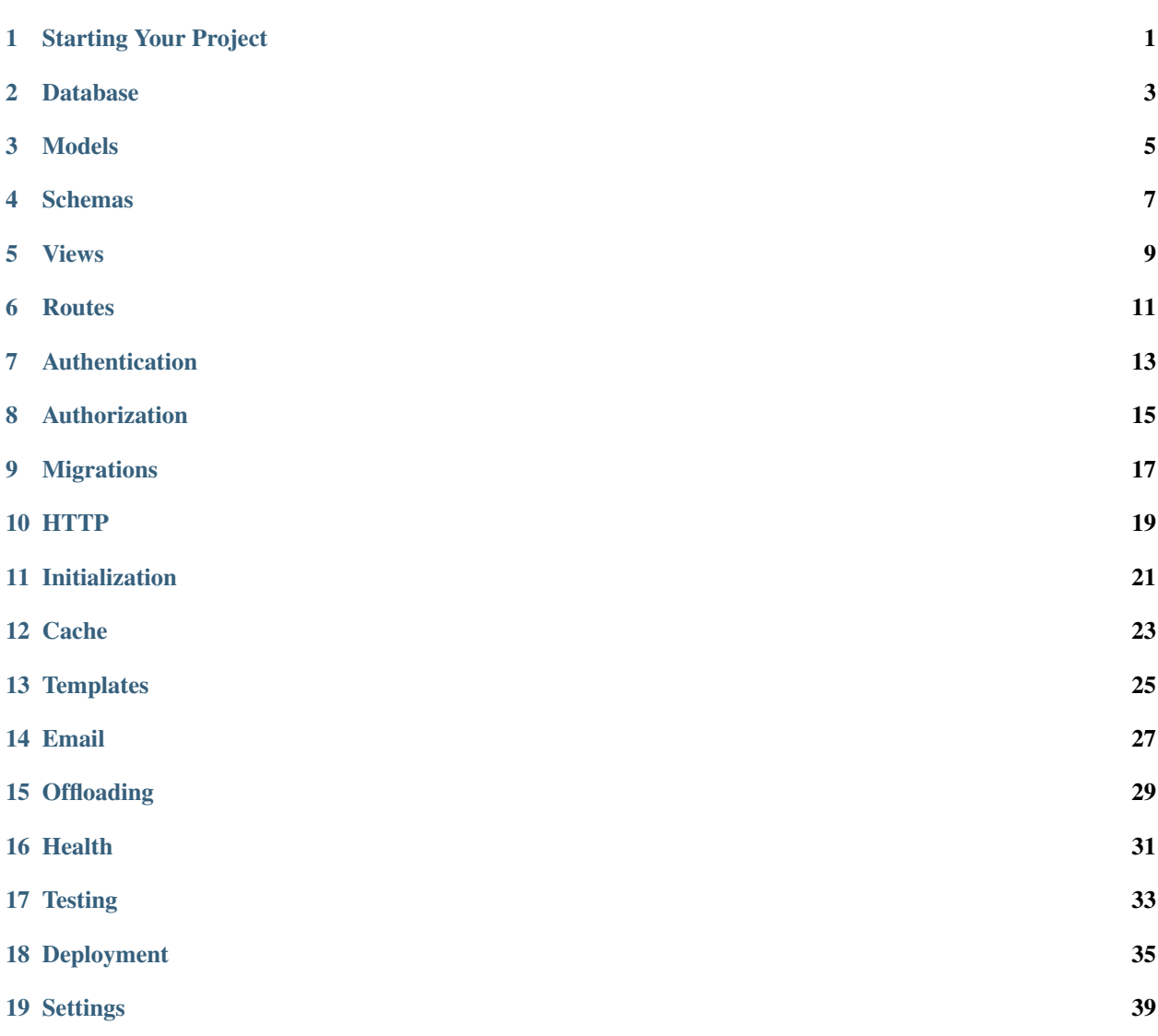

### Starting Your Project

<span id="page-4-0"></span>The following variables are assumed:

- VENVS the folder where you keep your python virtual environments (e.g.  $\sim$ /.local/share/ virtualenvs)
- PROJECT\_NAME the name of your project (e.g. my-project)
- PROJECTS\_DIR the folder where you keep your projects (e.g. ~/Projects)
- PACKAGE the name of your main project's package
- VERSION the version of your project

Create a virtual environment for your new project:

virtualenv \${VENVS}/\${PROJECT\_NAME} && source \${VENVS}/\${PROJECT\_NAME}/bin/activate

Install colibris:

pip install colibris

Go to your projects folder:

cd \${PROJECTS\_DIR}

Prepare the project:

colibris-start-project \${PROJECT\_NAME}

You can use a different skeleton template repository for your project:

```
colibris-start-project ${PROJECT_NAME} --skeleton git@github.com:myorganization/
˓→microservice-skeleton.git
```
Your project folder will contain a package derived from your project name as well as various other stuff. You'll find a manage.py module in the project package, which is in fact the main script of your project.

You'll also find a settings.py module that you'll want to edit to adapt it to your project's needs.

The commands in this document assume you're in your project folder and you have your virtual environment correctly sourced, unless otherwise specified.

### Database

<span id="page-6-0"></span>Choose a backend for the database, by setting the DATABASE variable in \${PACKAGE}/settings.py. By default, no database is enabled and the persistence layer is disabled.

### **2.1 SQLite Backend**

```
In ${PACKAGE}/settings.py, set:
```

```
DATABASE = {'backend': 'colibris.persist.SQLiteBackend',
    'name': '/path/to/yourproject.db'
}
```
### **2.2 MySQL Backend**

Make sure to have the mysqldb or pymysql python package installed.

```
In ${PACKAGE}/settings.py, set:
```

```
DATABASE = {'backend': 'colibris.persist.MySQLBackend',
    'name': 'yourproject',
    'host': '127.0.0.1',
    'port': 3316,
    'username': 'username',
    'password': 'password'
}
```
## **2.3 PostgreSQL Backend**

Make sure to have the psycopg2-binary python package installed.

```
In ${PACKAGE}/settings.py, set:
```

```
DATABASE = {
   'backend': 'colibris.persist.PostgreSQLBackend',
    'name': 'yourproject',
    'host': '127.0.0.1',
    'port': 5432,
    'username': 'username',
    'password': 'password'
}
```
Models

<span id="page-8-0"></span>Add your models by editing the models.py file:

nano \${PACKAGE}/models.py

Schemas

<span id="page-10-0"></span>Add your schemas by editing the schemas.py file:

nano \${PACKAGE}/schemas.py

Views

<span id="page-12-0"></span>Add your views by editing the views.py file:

```
nano ${PACKAGE}/views.py
```
### **5.1 APIView**

For a simple API view, colibris.views.APIView can be used. Here is an example:

```
class ItemsView(APIView):
   body_schema_class = ItemSchema
   query_schema_class = QuerySchema
   async def get(self):
       args = await self.get_validated_query()
       return web.json_response(args)
   async def post(self):
       data = await self.get_validated_body()
       return web.json_response(data)
```
Where ItemSchema and QuerySchema are simple [marshmallow](https://marshmallow.readthedocs.io/en/3.0/quickstart.html#declaring-schemas) schemas.

### **5.2 ModelView**

For a model based view, there is colibris.views.ModelView which has to be used together with at least one of: ListMixin, CreateMixin, RetrieveMixin, UpdateMixin, DestroyMixin. Here is an example of a model view which supports GET and POST methods:

```
class ItemsView(ModelView, ListMixin, CreateMixin):
   model = Model
   body_schema_class = ItemSchema
   query_schema_class = QuerySchema
```
For a basic RESTful resource there are predefined base views that can be used like this:

```
class ItemsView(ListCreateModelView):
   model = Model
   body_schema_class = ItemSchema
class ItemsDetailView(RetrieveUpdateDestroyModelView):
   model = Model
   body_schema_class = ItemSchema
```
### **5.2.1 Filtering**

Filtering is also supported. A filter class will be created like this:

```
class ItemsFilter(ModelFilter):
   name = fields.String(field='name', operation=operators.EQ)
   class Meta:
       model = Item
       fields = \{'name': (operators.EQ, operators.REGEXP, operators.NOT, operators.ILIKE),
            'count': (operators.GT, operators.GE, operators.LT, operators.LE)
        }
class ItemsView(ListCreateModelView):
   model = Model
   body_schema_class = ItemSchema
   filter_class = ItemsFilter
```
### Routes

<span id="page-14-0"></span>Associate URL paths to views by editing the routes.py file:

nano \${PACKAGE}/routes.py

If you need routes for static files (not recommended for production), add your static prefix/path associations to STATIC\_ROUTES.

### Authentication

<span id="page-16-0"></span>Choose a backend for the authentication by setting the AUTHENTICATION variable in  $\S$ {PACKAGE}/settings. py. By default, a null backend is used which associates each request with a dummy account.

### **7.1 JWT Backend**

Make sure to have the  $py$  jwt python package installed.

```
In ${PACKAGE}/settings.py, set:
```

```
AUTHENTICATION = {
    'backend': 'colibris.authentication.jwt.JWTBackend',
    'model': 'yourproject.models.User',
    'identity_claim': 'sub',
    'identity_field': 'username',
    'secret_field': 'password',
    'cookie_name': 'auth_token',
    'cookie_domain': 'example.com',
    'validity_seconds': 3600 * 24 * 30
}
```
The cookie\_name property is optional and tells the backend to look for the token in cookies as well, in addition to the Authorization header.

The cookie\_domain property is optional and configures the cookie domain.

The validity\_seconds property is optional and configures the given validity for the token.

### **7.2 API Key Backend**

In \${PACKAGE}/settings.py, set:

```
AUTHENTICATION = {
    'backend': 'colibris.authentication.apikey.APIKeyBackend',
    'model': 'yourproject.models.User',
    'key_field': 'secret',
}
```
### Authorization

<span id="page-18-0"></span>Choose a backend for the authorization by setting the AUTHORIZATION variable in \${PACKAGE}/settings.py. By default, a null backend is used, allowing everybody to perform any request.

### **8.1 Role Backend**

```
In ${PACKAGE}/settings.py, set:
```

```
AUTHORIZATION = {
    'backend': 'colibris.authorization.role.RoleBackend',
    'role_field': 'role'
}
```
## **8.2 Rights Backend**

In \${PACKAGE}/settings.py, set:

```
AUTHORIZATION = {
   'backend': 'colibris.authorization.rights.RightsBackend',
   'model': 'yourproject.models.Right',
   'account_field': 'user',
    'resource_field': 'resource',
    'operation_field': 'operation'
}
```
## CHAPTER<sup>9</sup>

## Migrations

## <span id="page-20-0"></span>**9.1 Create Migrations**

To create migrations for your model changes, use:

./\${PACKAGE}/manage.py makemigrations

You can optionally specify a name for your migrations:

./\${PACKAGE}/manage.py makemigrations somename

## **9.2 Apply Migrations**

To apply migrations on the currently configured database, use:

./\${PACKAGE}/manage.py migrate

### HTTP

<span id="page-22-0"></span>Start the HTTP server by running:

./\${PACKAGE}/manage.py runserver

Then you can test it by pointing your browser to:

http://localhost:8888

Initialization

<span id="page-24-0"></span>You can add project-specific initialization code in the init function exposed by app.py:

nano \${PACKAGE}/app.py

**Cache** 

<span id="page-26-0"></span>The caching mechanism is configured via the CACHE variable in \$ {PACKAGE} / settings.py. Caching is disabled by default.

### **12.1 Usage**

To use the caching mechanism, just import it wherever you need it:

**from colibris import** cache

To set a value, use set:

```
cache.set('my_key', my_value, lifetime=300)
```
Later, you can get your value back:

my\_value = cache.get('my\_key', default='some\_default')

You can invalidate a key using delete:

cache.delete('my\_key')

### **12.2 Redis Backend**

Make sure to have the redis python package installed.

In \${PACKAGE}/settings.py, set:

```
CACHE = \{'backend': 'colibris.cache.redis.RedisBackend',
    'host': '127.0.0.1',
```
(continues on next page)

}

(continued from previous page)

```
'port': 6379,
'db': 0,
'password': 'yourpassword'
```
### **Templates**

<span id="page-28-0"></span>The templates mechanism is configured via the TEMPLATE variable in  $\S$ {PACKAGE}/settings.py. Templates are disabled by default.

### **13.1 Search Paths**

The template files should live in a folder called templates, in your project's package directory. If you want them to be searched for in other folders, just add those paths to the paths template setting.

### **13.2 Basic Usage**

To use the templating mechanism, just import it wherever you need it:

**from colibris import** template

To render a template file, simply call the render function and specify context as keyword arguments:

result = template.render('my\_template.txt', var1='value1', var2=16)

To render a template from a string, call the render\_string function:

```
result = template.render_string('Variable var1 is {{ var1 }} and var2 is {{ var2 }}.',
˓→ var1='value1', var2=16)
```
### **13.3 Rendering HTML**

The following example will render an HTML template file from a view:

```
from colibris.shortcuts import html_response_template
def index(request):
   return html_response_template('index.html', var1='value1')
```
## **13.4 Jinja2 Backend**

Make sure to have the jinja2 python package installed.

```
In ${PACKAGE}/settings.py, set:
```

```
TEMPLATE = {
   'backend': 'colibris.template.jinja2.Jinja2Backend',
    'extensions': [...],
    'translations': 'gettext'
}
```
Field extensions is optional and represents a list of extensions to be used by the Jinja2 environment.

Field translations is optional and, if present, will enable gettext-based Jinja2 translations. Its value is the path to a python object that implements the gettext functions (such as the standard library gettext).

### Email

<span id="page-30-0"></span>The email sending mechanism is controlled by the EMAIL variable in  $\S( PACKAGE) / settings.py$ . Emails are disabled by default.

### **14.1 Basic Usage**

To send an email, just import the email package wherever you need it:

**from colibris import** email

Then create an email message:

```
msg = email.EmailMessage('My Subject', 'my body', to=['email@example.com'])
```
You can now send it:

email.send(msg)

Sending is done using the "fire and forget" way; don't expect any result or exceptions from this call. Any errors that might occur will be logged, though.

Make sure you configure your default\_from value in your EMAIL setting, in \${PACKAGE}/settings.py:

```
EMAIL = {'default_from': 'myservice@example.com',
    ...
}
```
### **14.2 Attachments**

Attaching a file is as simple as calling the  $attach()$  method:

```
with open('/path/to/myfile.pdf', 'rb') as f:
   msg.attach('myfile.pdf', f.read())
```
## **14.3 HTML Content**

Sending HTML content is achieved by specifying the html argument to EmailMessage:

```
msg = email.EmailMessage('My Subject', 'my text body', html='<p>My HTML content</p>',
˓→to=['email@example.com'])
```
The HTML content acts as an alternative to the body and will be used by the mail readers that are capable to show it.

## **14.4 Console Backend**

In \${PACKAGE}/settings.py, set:

```
EMAIL = f'backend': 'colibris.email.console.ConsoleBackend'
}
```
You'll see the email content printed at standard output.

### **14.5 SMTP Backend**

Make sure you have the aiosmtplib python package installed.

In \${PACKAGE}/settings.py, set:

```
EMAIL = {'backend': 'colibris.email.smtp.SMTPBackend',
    'host': 'smtp.gmail.com',
    'port': 587,
    'use_tls': True,
    'username': 'user@gmail.com',
    'password': 'yourpassword'
}
```
## **Offloading**

<span id="page-32-0"></span>Running time-consuming, blocking tasks can be done by using the taskqueue functionality in separate workers. The TASK\_QUEUE variable in  $\S$ {PACKAGE}/settings.py configures the background running task mechanism. Background tasks are disabled by default.

### **15.1 Usage**

To run a background task, import the taskqueue wherever you need it:

**from colibris import** taskqueue

Then run your time consuming task:

```
def time_consuming_task(arg1, arg2):
    time.sleep(10)
...
try:
    result = await taskqueue.execute(time_consuming_task, 'value1', arg2='value2',
˓→timeout=20)
except Exception as e:
    handle_exception(e)
```
### **15.2 RQ Backend**

Make sure to have the rq and redis python packages installed.

```
In ${PACKAGE}/settings.py, set:
```

```
TASK_QUEUE = {
   'backend': 'colibris.taskqueue.rq.RQBackend',
    'host': '127.0.0.1',
   'port': 6379,
    'db': 0,
    'password': 'yourpassword',
    'poll_results_interval': 1
}
```
## **15.3 Background Worker**

To actually execute the queued background tasks, you'll need to spawn at least one worker:

./\${PACKAGE}/manage.py runworker

## Health

<span id="page-34-0"></span>You can (and should) implement your project-specific health check function by exposing the get\_health function in app.py:

```
def get_health():
   if not persist.connectivity_check():
       raise app.HealthException('database connectivity check failed')
   return 'healthy'
```
### **Testing**

### <span id="page-36-0"></span>**17.1 The pytest Framework**

Colibris uses [pytest](https://docs.pytest.org/) to provide an integrated testing framework. All features, plugins and common practices available with pytest are available with Colibris as well.

### **17.2 Writing Tests**

One should simply place tests in the  $${PACKAGE}/test$  package. The pytest discovery mechanism will recursively look for modules starting with test\_ and will run any function that starts with test\_ or ends with \_test.

The following functions, placed in a file named e.g. test\_health.py will test the health status API endpoint:

```
async def test_health_check_healthy(web_app_client):
   resp = await web_app_client.get('/health')
   assert resp.status == 200
    j = await resp.json()
    assert j == 'healthy'
async def test_health_check_db_down(web_app_client):
   persist.get_database().drop()
   resp = await web_app_client.get('/health')
   assert resp.status == 500
    j =await resp.json()
   assert j['code'] == 'unhealthy'
```
### **17.3 Testing Utilities & Fixtures**

pytest recommends building tests around *fixtures*. Colibris provides the web\_app\_client fixture which wraps the aiohttp\_client fixture and allows simulating HTTP requests "directly", bypassing any network layer.

Other testing utilities can be found in the utils module:

**from colibris.test import** utils

For validating enveloped API responses, one can then use utils.assert\_is\_envelope:

```
resp = await web_app_client.get('/users')
assert resp.status == 200
j =await resp.json()
utils.assert_is_envelope(j, count=2)
```
### **17.4 The test Management Command**

Running the tests is achieved by running the test management command:

./\${PACKAGE}/manage.py test

Any arguments passed to this command are passed internally to pytest. Running pytest directly is not recommended and will probably fail.

### **17.5 Test Database**

Colibris will use the TEST\_DATABASE setting for persistence when running tests. In the absence of a field in this setting (which is by default), corresponding fields from DATABASE setting will be used, but name will be prefixed with test\_.

The test database is created at the setup phase of each test and dropped at the teardown phase. Its structure is created using migration scripts. Populating it with data is the responsibility of the test writer.

### **17.6 The fixtures Module**

The ./\${PACKAGE}/tests/fixtures.py module can be used to define project-specific testing fixtures as well as constants. Here's an example of a fixture that creates a test user in the database:

```
@pytest.fixture
def test_user():
   yield models.User.create(username='test_user', password='test_password',
                             first_name='Test', last_name='User',
                             email='testuser@example.com')
```
## Deployment

### <span id="page-38-0"></span>**18.1 Dependencies and Pipfile**

Add your dependencies to Pipfile:

nano Pipfile

For example, if you're using PostgreSQL, you may want to add:

```
[packages]
....
psycopg2-binary = " * "...
```
### **18.1.1 Lock Down Versions**

Lock your dependencies with their versions in Pipfile.lock:

pipenv lock

### **18.1.2 Install Dependencies**

Install all of your project's dependencies:

pipenv sync

### **18.2 Using setuptools**

The project's skeleton comes with a  $\S$  {PACKAGE}/setup.py file, effectively allowing your project to be packaged with setuptools.

To create a package of your project, run:

```
python setup.py sdist
```
You'll then find your packaged project at dist/\${PROJECT\_NAME}-\${VERSION}.tar.gz. The version is automatically read from  $\S$  {PACKAGE}/\_init\_.py.

The provided setup file will create a console script having your project's main package name, that will basically do exactly what manage.py does.

One thing that is worth noting when using setuptools to deploy a project is that the manage.py file that used to be in your project's root folder will now live in the main package of your project.

## **18.3 Using Docker**

If you want to deploy your service using Docker, you'll first need to edit Dockerfile and change it according to your needs:

nano Dockerfile

If you plan on using Docker Compose, you'll probably want to edit the docker-compose.yml file as well:

nano docker-compose.yml

### **18.3.1 Building Docker Image**

You can manually build the image for your server like this:

```
docker build -t ${PROJECT_NAME}:${VERSION} .
```
If your project has multiple services (e.g. "server" and "worker"), you'll want to build and tag them separately:

```
docker build -t ${PROJECT_NAME}:server-${VERSION} --target server .
docker build -t ${PROJECT_NAME}:worker-${VERSION} --target worker .
```
### **18.3.2 Manually Run Container**

You can run your container locally:

docker run -it \${PPROJECT\_NAME}:\${VERSION} -p 8888:8888

or, if you have multiple services:

```
docker run -it ${PPROJECT_NAME}:server-${VERSION} -p 8888:8888
docker run -it ${PPROJECT_NAME}:worker-${VERSION}
```
### **18.3.3 Using docker-compose**

You can use docker-compose to build your images, instead of building them manually:

docker-compose build

#### To start your services, use:

docker-compose up

When you're done, shut it down by hitting  $Ctrl-C$ ; then you can remove the containers:

docker-compose down

### **Settings**

### <span id="page-42-0"></span>**19.1 The settings Module**

Each project should have a  $${PACKAGE}/setings.py$  file, specifying settings that are particular for the project.

### **19.2 Settings Schemas**

Settings that need to be specified at runtime and depend on the running environment can be supplied via environment variables.

Settings schemas are used to validate and adapt environment variables before being used as settings. You have to define your settings schemas that will handle the settings your project wants to collect from the environment.

The following example will use the DEBUG, LISTEN and PORT environment variables to configure the corresponding settings, when added at the end of your \$ {PACKAGE}/settings.py:

```
from colibris.conf.schemas import SettingsSchema, fields
class GeneralSettingsSchema(SettingsSchema):
   DEBUG = fields.Boolean()
   LISTEN = fields.String()
   PORT = fields.Integer()
GeneralSettingsSchema().load_from_env(globals())
```
The globals() argument ensures overriding values defined in your  $\S$ {PACKAGE}/settings.py module.

Providing values for complex settings, such as DATABASE which is defined as a dictionary with parameters, can be done by specifying the name of the setting as variable prefix:

```
class DatabaseSettingsSchema(SettingsSchema):
   NAME = fields.String()
    HOST = fields.String()
```
(continues on next page)

(continued from previous page)

```
PORT = fields.Integer()
USERNAME = fields.String()
PASSWORD = fields.String()
class Meta:
    prefix = 'DATABASE_'
```
If your project tends to have many such settings schemas, it is recommended that you move them to an e.g. \${PACKAGE}/settingsshemas.py module:

```
from colibris.conf.schemas import SettingsSchema, fields
class GeneralSettingsSchema(SettingsSchema):
   DEBUG = fields.Boolean()
   LISTEN = fields.String()
   PORT = fields.Integer()
class DatabaseSettingsSchema(SettingsSchema):
   NAME = fields.String()
   HOST = fields.String()
   PORT = fields.Integer()
   USERNAME = fields.String()
   PASSWORD = fields.String()
   class Meta:
       prefix = 'DATABASE_'
...
def load_from_env(target_settings):
   GeneralSettingsSchema().load_from_env(target_settings)
   DatabaseSettingsSchema().load_from_env(target_settings)
```
Then import it in  $\S$  {PACKAGE}/settings.py and simply call load\_from\_env at the end:

settingsschemas.load\_from\_env(globals())

Environment variables can be put together in a .env file that is located in the directory where you run your project from (usually the root folder of your project). This file should never be added to git.

If you want your variables to be part of your project's repository, you can add them to  $\S$ {PACKAGE}/.env. default, which should be added to git.

### **19.3 Available Settings**

#### **19.3.1 API\_DOCS\_URL**

Controls the path where the API documentation is served. Defaults to /api/docs.

#### **19.3.2 AUTHENTICATION**

Configures the authentication backend. Should be defined as a dictionary with at least one entry, backend, representing the python path to the backend class. The rest of the entries are passed as arguments to the constructor.

### **19.3.3 AUTHORIZATION**

Configures the authorization backend. Should be defined as a dictionary with at least one entry, backend, representing the python path to the backend class. The rest of the entries are passed as arguments to the constructor.

### **19.3.4 CACHE**

Configures the cache backend. Should be defined as a dictionary with at least one entry, backend, representing the python path to the backend class. The rest of the entries are passed as arguments to the constructor.

### **19.3.5 DATABASE**

Sets the project database. See [this](http://docs.peewee-orm.com/en/latest/peewee/database.html#connecting-using-a-database-url) for examples of database URLs.

#### **19.3.6 DEBUG**

Enables or disables debugging. Defaults to True.

### **19.3.7 EMAIL**

Configures the email backend. Should be defined as a dictionary with at least one entry, backend, representing the python path to the backend class. The rest of the entries are passed as arguments to the constructor.

#### **19.3.8 LISTEN**

Controls the interface(s) on which the server listens. Defaults to '0.0.0.0'.

#### **19.3.9 LOGGING**

Configures the logging mechanism. See [logging.config](https://docs.python.org/3.7/library/logging.config.html) for details.

#### **19.3.10 LOGGING\_OVERRIDES**

Allows overriding parts of the logging configuration (for example silencing a library).

#### **19.3.11 MAX\_REQUEST\_BODY\_SIZE**

Controls the maximum allowed size of a request body, in bytes. Defaults to 10MB.

### **19.3.12 MIDDLEWARE**

A list of all the middleware functions to be applied, in order, to each request/response. Defaults to:

```
'colibris.middleware.handle_errors_json',
'colibris.middleware.handle_auth',
'colibris.middleware.handle_schema_validation'
```
### **19.3.13 PORT**

[

]

Controls the server TCP listening port. Defaults to 8888.

#### **19.3.14 PROJECT\_PACKAGE\_DIR**

Sets the path to the project directory. This setting is determined automatically and should not be changed.

### **19.3.15 PROJECT\_PACKAGE\_NAME**

Sets the main project package name. This setting is determined automatically and should not be changed.

#### **19.3.16 SECRET\_KEY**

Sets the project secret key that is used to create various tokens. Defaults to None and must be set explicitly.

#### **19.3.17 TASKQUEUE**

Configures the background tasks backend. Should be defined as a dictionary with at least one entry, backend, representing the python path to the backend class. The rest of the entries are passed as arguments to the constructor.

#### **19.3.18 TEMPLATES**

Configures the templates backend. Should be defined as a dictionary with at least one entry, backend, representing the python path to the backend class. The rest of the entries are passed as arguments to the constructor.

#### **19.3.19 TEST\_DATABASE**

Similar to DATABASE but used when running tests. Missing fields are used from DATABASE. If name is not specified, DATABASE['name'] with a test\_ prefix will be used.